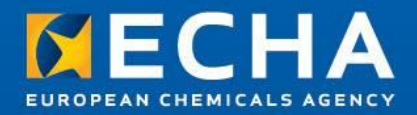

#### SCIP IT user group

13 February 2020

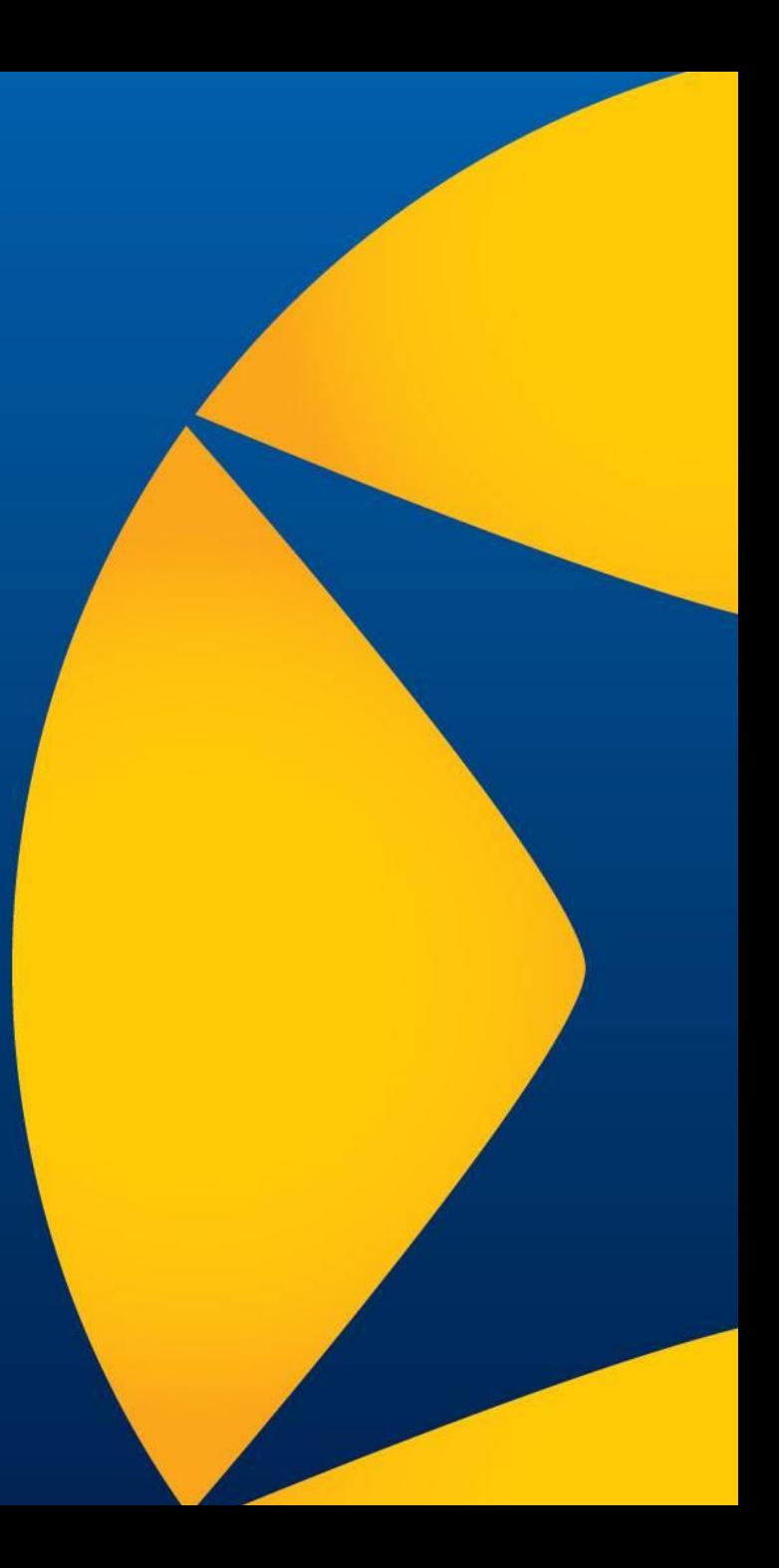

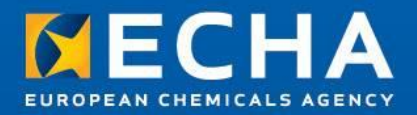

#### SCIP Trials feedback review

#### SCIP IT User group

13 February 2020

Clara Rueda

ECHA – SCIP Product Manager B4 Unit – Exposure and Supply **Chain** 

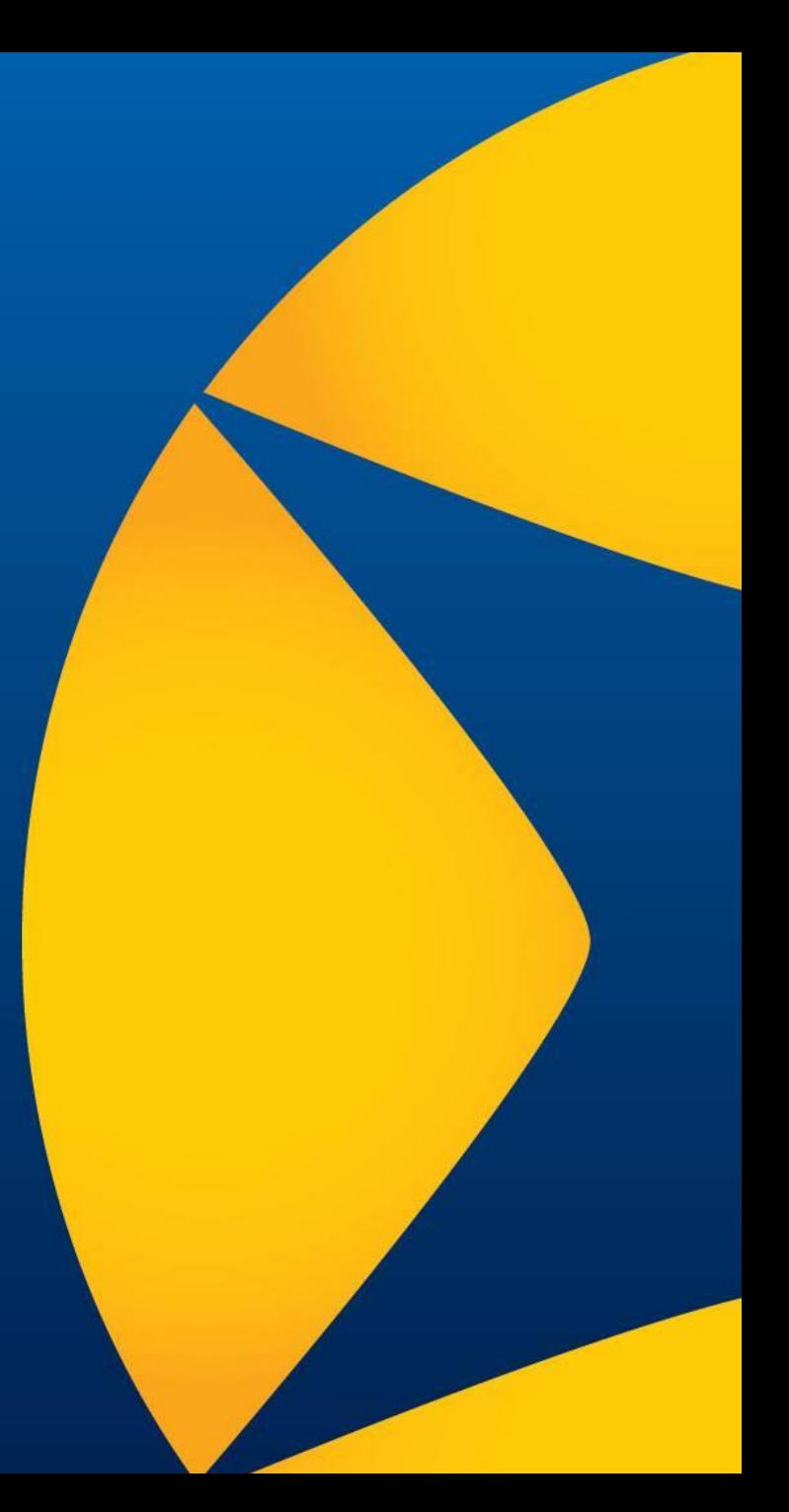

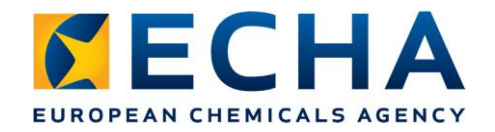

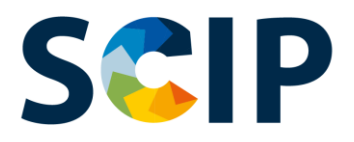

#### **Initial remarks**

- **Thank you** for all your comments and questions that you send on this short period
- We aggregate all the comments received in order to address them in an efficient manner.
- Please click on the 'raise your hand' button to ask for the floor.

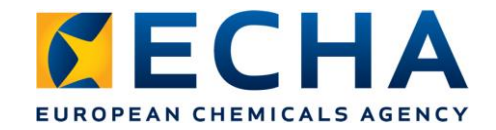

#### **Roles in the SCIP context**

Given the impact/importance of the published data it would be preferred that different user types can be set up at SCIP with different skill levels *i.e.*:

- **Administrator**: with all rights (including setting up user)

- **Manager**: input and submit

- **Coordinator**: input no submission

Additional Addition: ECHA **Account Manual** 

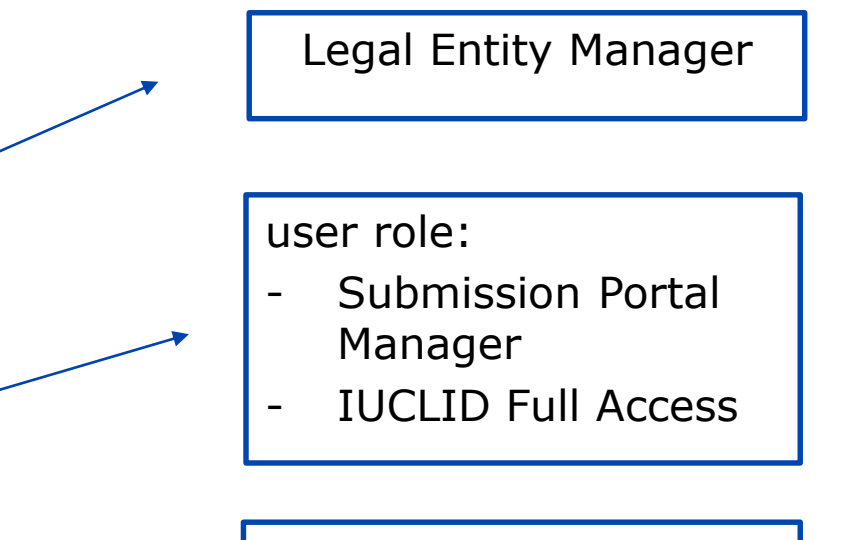

user role: IUCLID Full Access

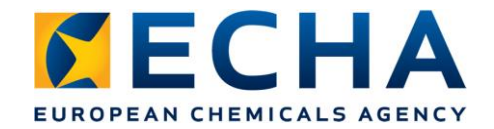

#### **Defining the user roles**

The **User Roles** define the user access level within the ECHA IT applications:

- LE Manager  $\rightarrow$  can view and edit the LE account and add, remove or edit user's data and contacts.
- **Submission Portal Manager can submit SCIP notifications** through ECHA Submission portal.
- **IUCLID Full Access can prepare SCIP Notifications online** in IUCLID Cloud.
- **'Reader' and 'Read' Roles** these roles are entitled to 'read only' access.

Please note:

- The roles needed to access the IUCLID Cloud and the ECHA Submission Portal will be given automatically to **new users**.
- **Existing users** need to acquire the user role:
	- •'IUCLID Full Access' to access the IUCLID Cloud
	- •'Submission Portal Manager' for access to the ECHA Submission Portal.

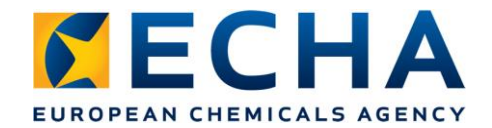

# **General searching functionality**

High level view in the article view (dataset & dossier) in which you only see the complex objects and not all the individual articles on the same level

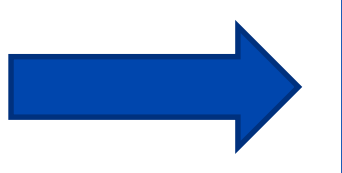

We are currently working on improving the searching functionality, taking into account this feedback.

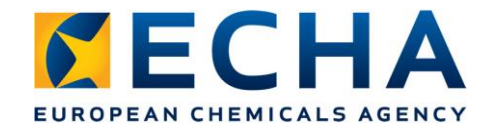

#### **Importing data**

It seems some user has problem with the imported data. The imported data was lost after 2nd login.

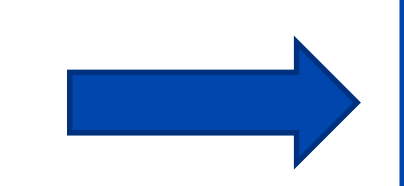

It is not an expected behaviour of the tool. If this persist contact ECHA.

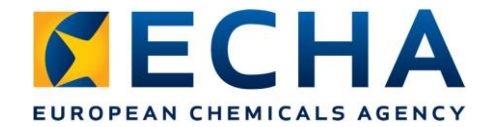

# **Primary article identifier**

Creating an article, I selected "other" as primary identifier type. Then I changed that to "part number". At that moment I was not able to save the information.

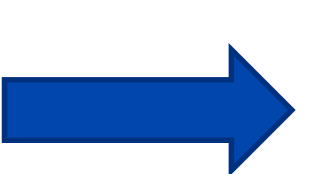

It was not an expected behaviour, we are working on solve this issue.

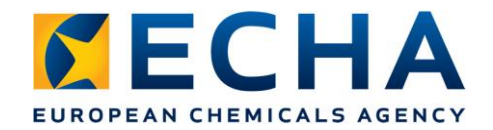

# **User selection history**

A user based history of the latest selected attributes for each drop down menu would make it easier and quicker to find the relevant information in the drop down lists.

Preferably a checkbox next to each drop down menue would allow the user to select "history of selected attributes". When this checkbox is activated, the regular content of the drop down menu would be replaced by the history.

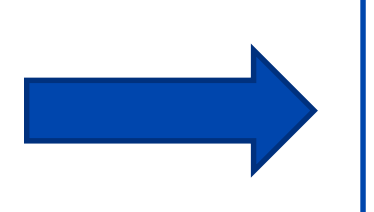

Currently your browser can provide you a history of the last attributes selected.

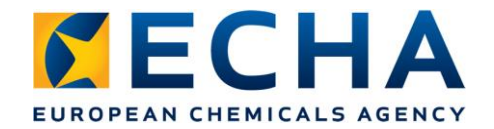

# **Production in European Union**

I was not successful in obtaining this information. If I had been, I would like to disclose it. Now, I cannot select an option fitting to my situation. Not selecting any of the given options prevents me from saving the data. Better make this field optional or include a selection like "no data".

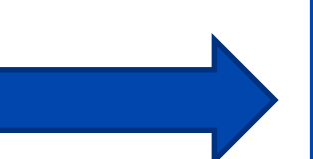

We are assessing a possible update of the content of this picklist to allow other options, e.g. to indicate that the article is produced in EU and imported. We will evaluate this proposal.

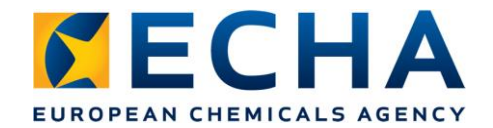

#### **Characteristics: Colour**

I cannot add other colours not yet in the pick list, e.g. turquoise, light blue, dark blue.

We decide to make available only the basic colours, we suggest you to use the field "other" in the characteristics section and include type: colour and the colour you need.

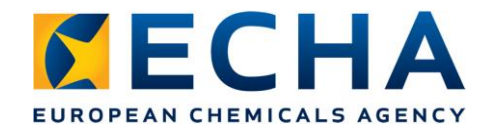

#### **Candidate List substance no longer present**

On an initial submission, I can add SVHC under "Candidate list substance no longer present". This must only be possible for update submissions, not for initial ones.

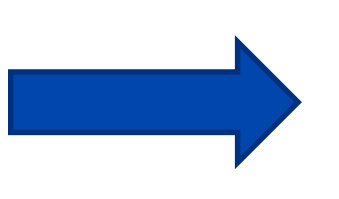

The tool is working as expected. We are assessing uses cases to see if there is a reason to block the submission of a notification including only information of substance that are no longer present in the article.

I can add the same SVHC under "Candidate list substance no longer present" as added under "Candidate list substance" above

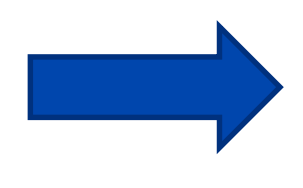

The validation of the data will fail. There is a business rules in place to not allow this situation.

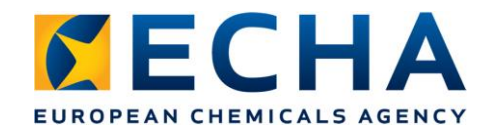

# **Candidate List version**

Please could you consider adding Picklist values for the older versions of the Candidate List from 2018 and before. At present, the Picklist values are only provided for 2019 onwards. This means that a company can not make a submission to the SCIP database for an article or complex object where the supplier's data is from 2018 or before.

The Candidate List version field define the version used to assess the article. We assume that there is time enough to assess all articles placed on market on 5 Jan 2021 onwards with the v. 2020/1.

It is not related with the date when a specific substance was included in the list in the past or when the data has been made available to the company.

Note: The official Candidate List does not have versions.

13

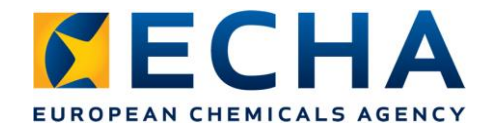

# **Complex object component**

After saving the article file, the complex object section disappears…why?

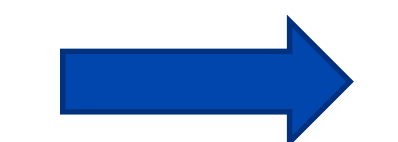

IU include dynamic content rules to support the user. If you create an article and add a Concern element, the system will disable the complex object section.

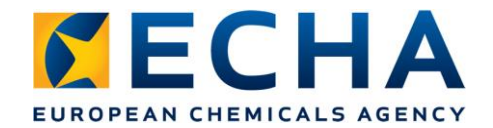

# **Complex object component**

When entering a Number of units, this would imply, that the component is contained in all of these complex objects in the same number which would not be true. Better provide the opportunity to indicate different ranges of numbers, e.g. 0; 1-4; 6.

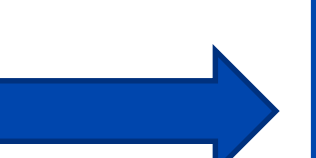

At the moment we don't see the benefit of allowing free ranges for the future use of the data, but depending on how the data start arriving we will reconsider other options as creating specific ranges.

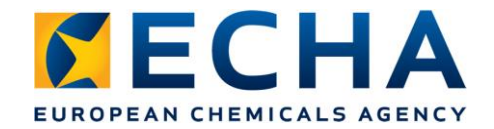

# **Complex object structure**

Be able to create a complex object structure more easily (perhaps via drag and drop?)

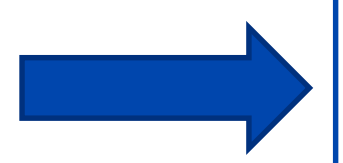

We would like to have more information about this option to assess it correctly.

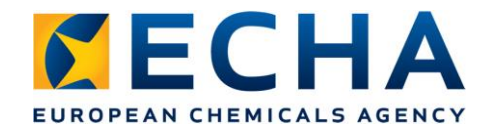

#### **Dossier creation**

For the usability we suggest, if the **dossier creation** could be started directly from the validation screen. At the moment the user needs to go back to the article and start the dossier generation from there.

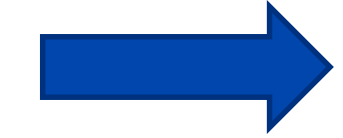

Taken into account for possible improvement

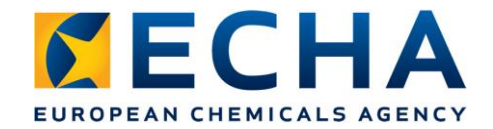

# **Additional Quality rules**

Disassembling instructions I can add a language without having attached a document. Unfortunately, there is no question asking me whether I really do not want to add a document.

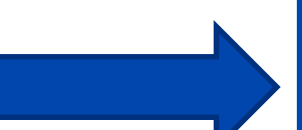

We are assessing the need of adding new quality (QLT) rules to ensure data consistency, e.g. characteristics fields: QLT rules to ensure that if a value is included it should also provide the correspondence unit. Or if instructions are attached, the language of the document should be included.

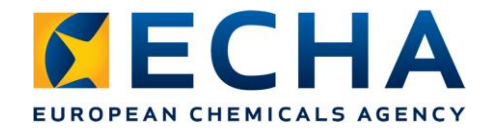

#### **The Validation Assistant Workflow**

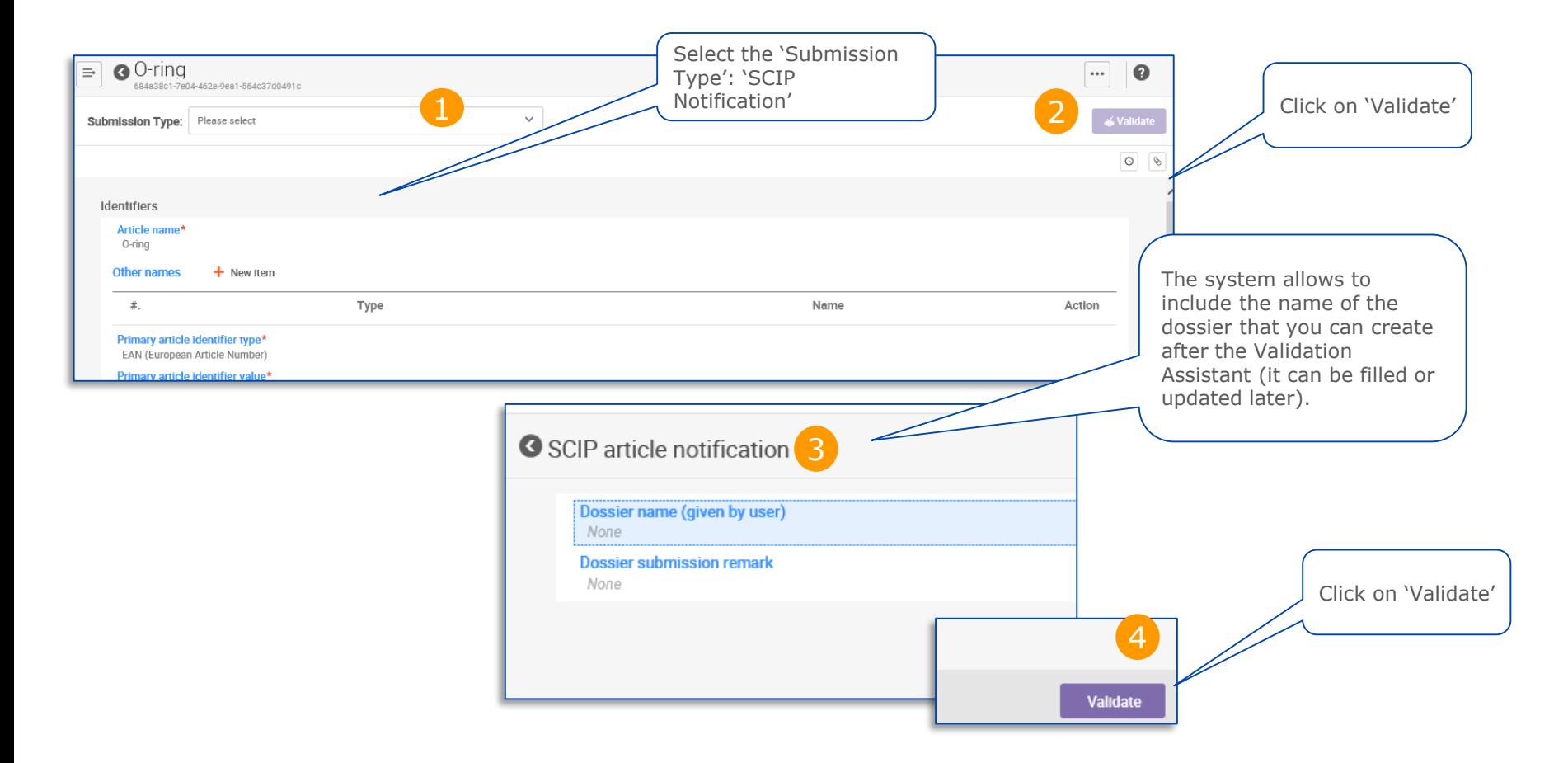

echa.europa.eu

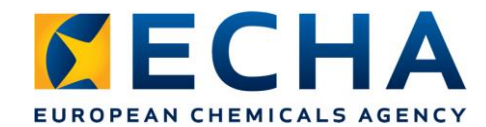

#### **The Validation Report**

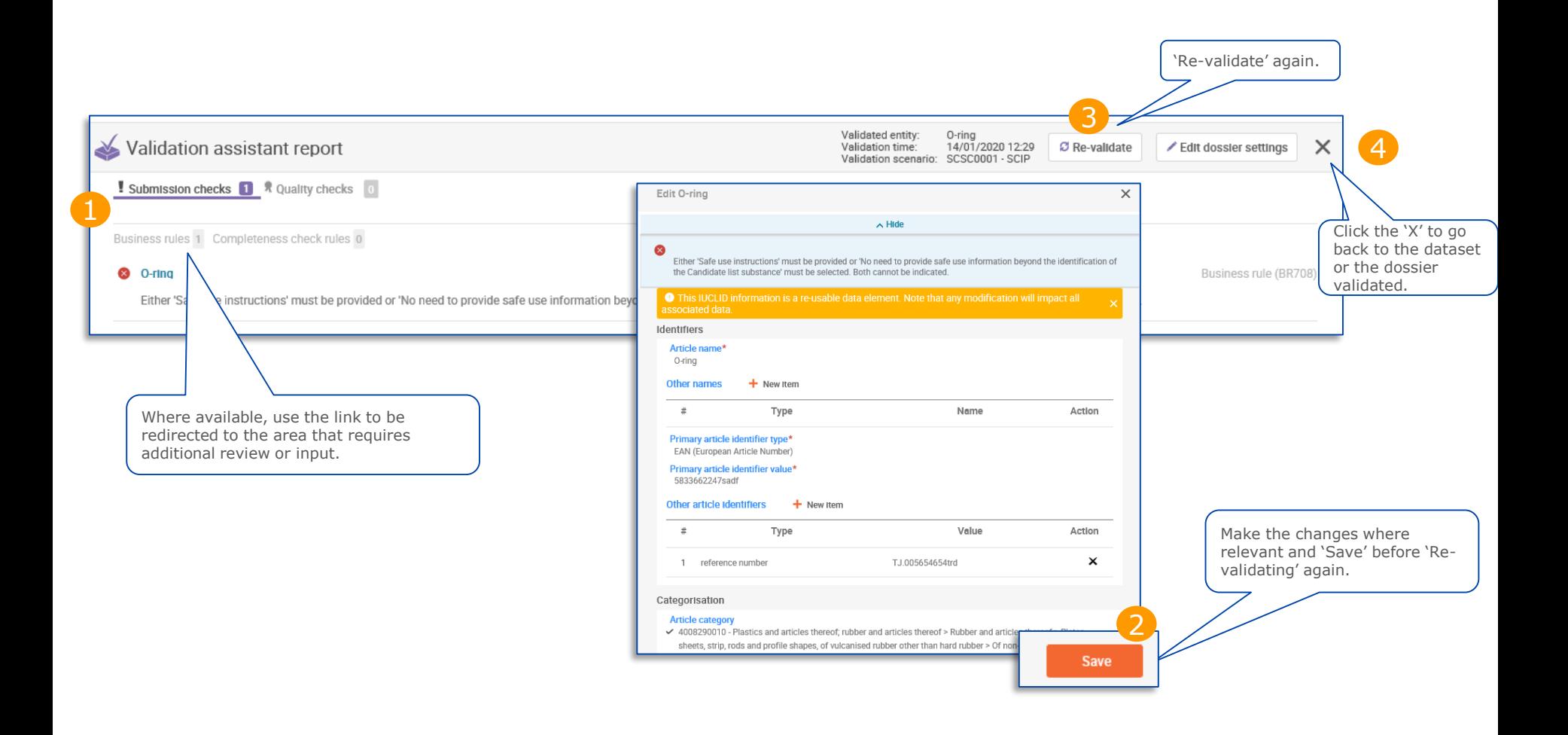

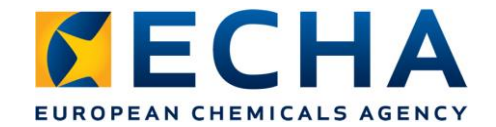

#### **Clone functionality (Dataset view)**

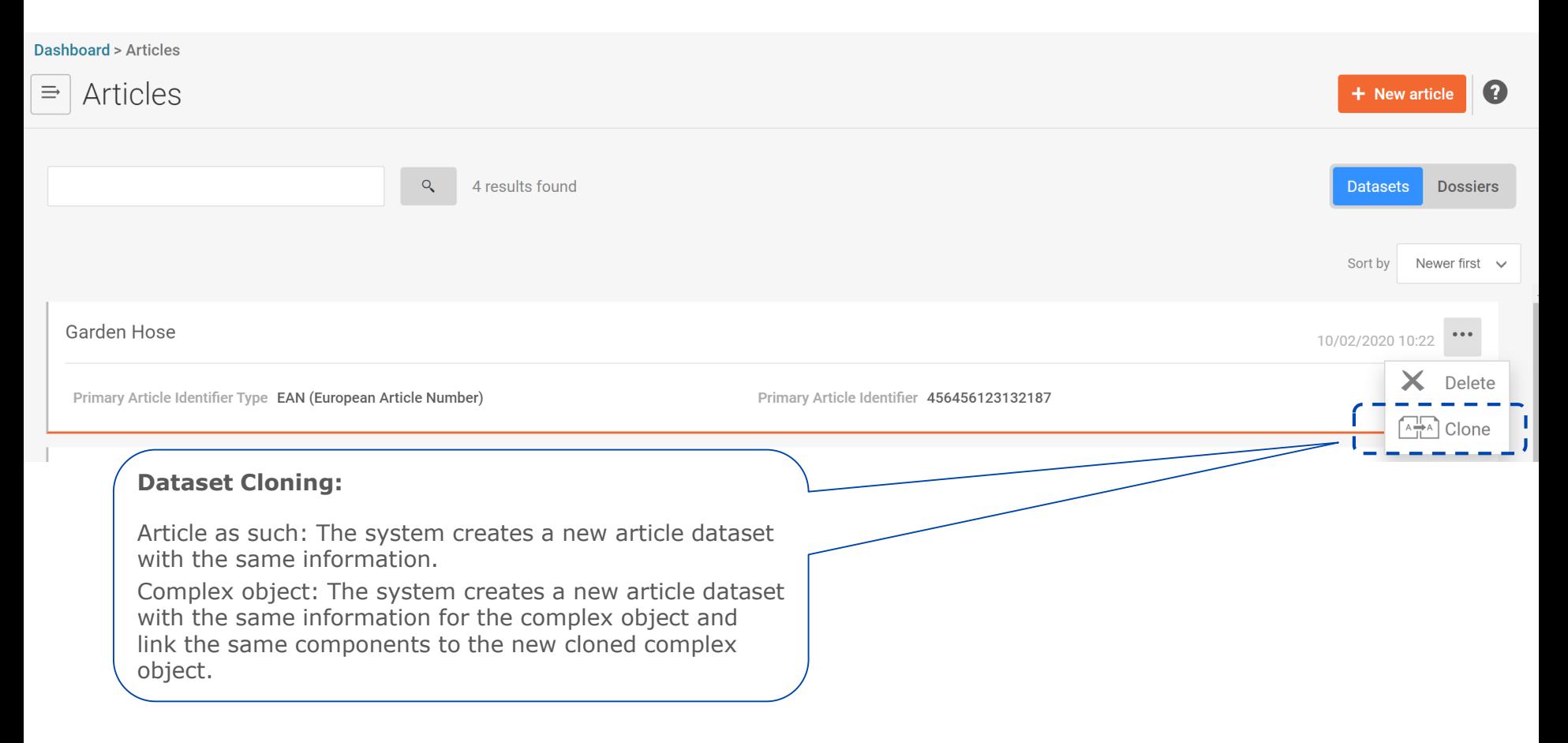